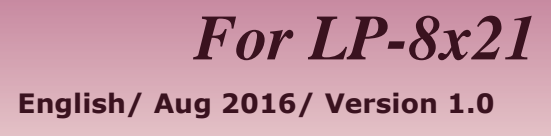

## **What's in the shipping package?**

The package includes the following items:

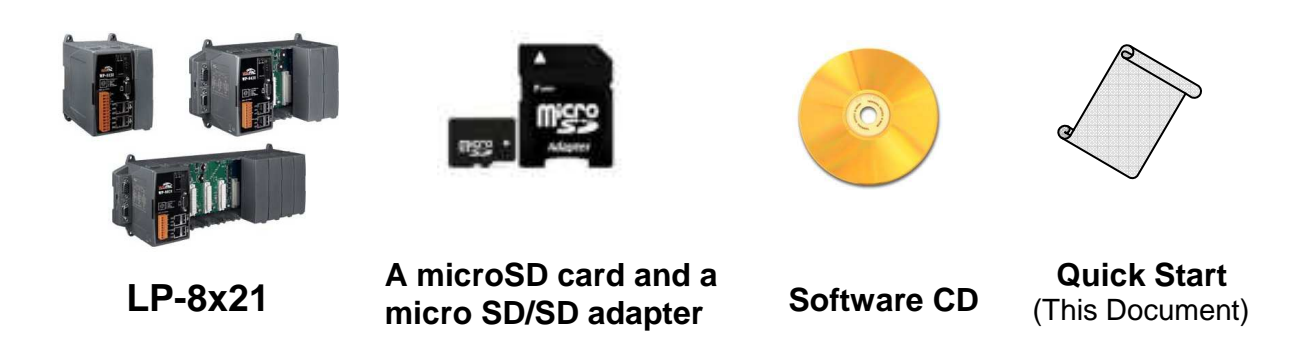

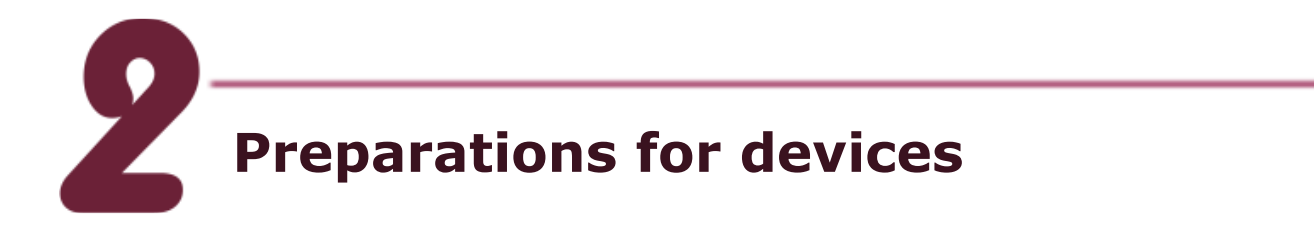

- **1.** Power Supply:  $+10 \sim +30$  Vpc. (Ex: DP-665)
- **2.** Ethernet Hub. (Ex: NS-205)
- **3.** Make sure your PC has workable serial port and network settings.

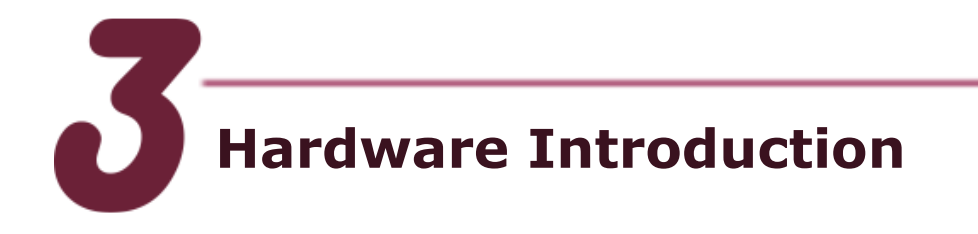

#### LP-8821

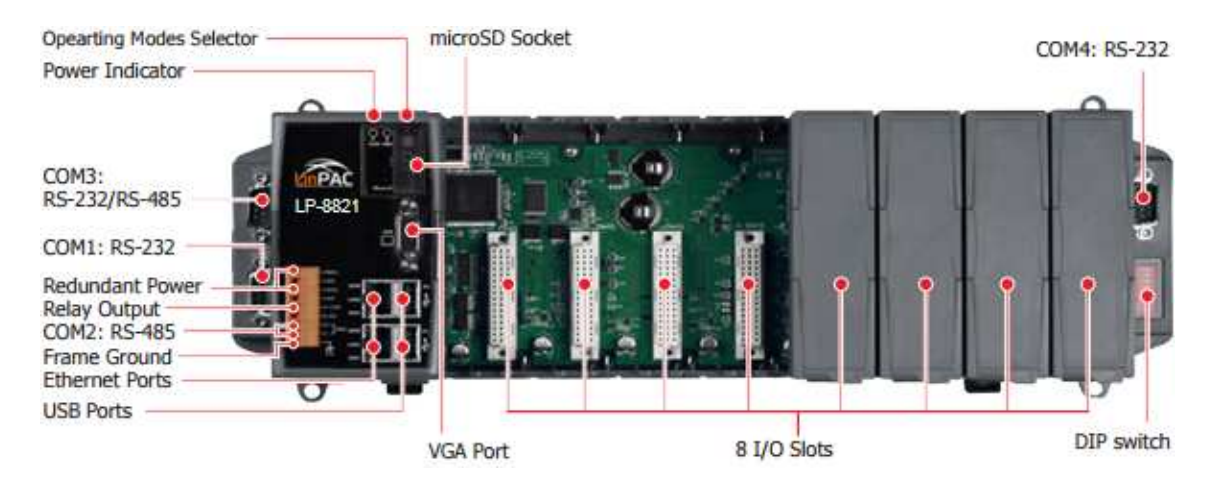

#### LP-8421

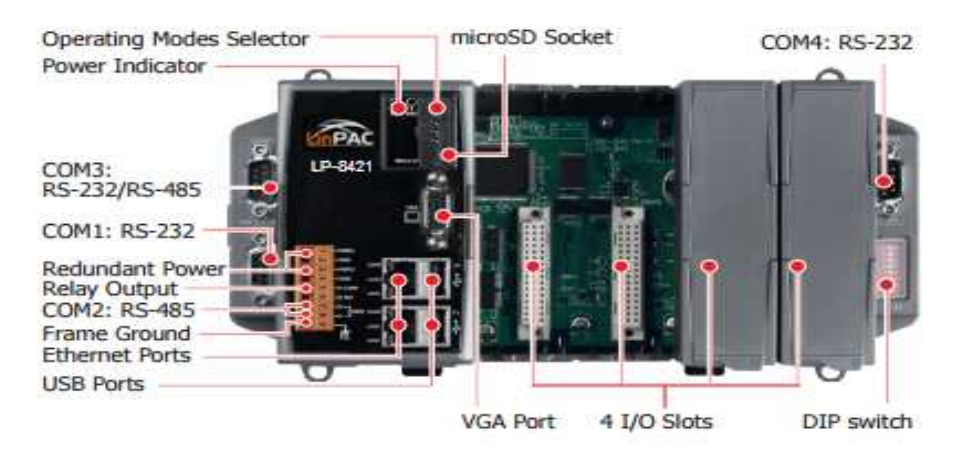

### LP-8121

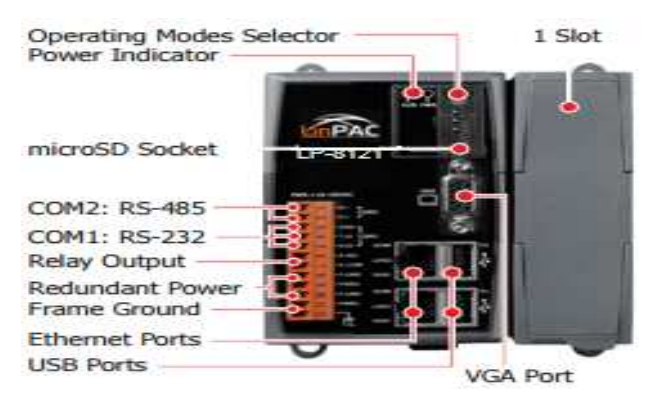

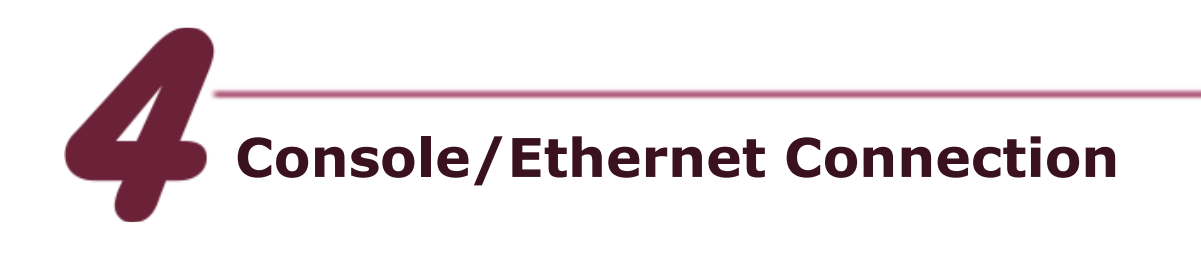

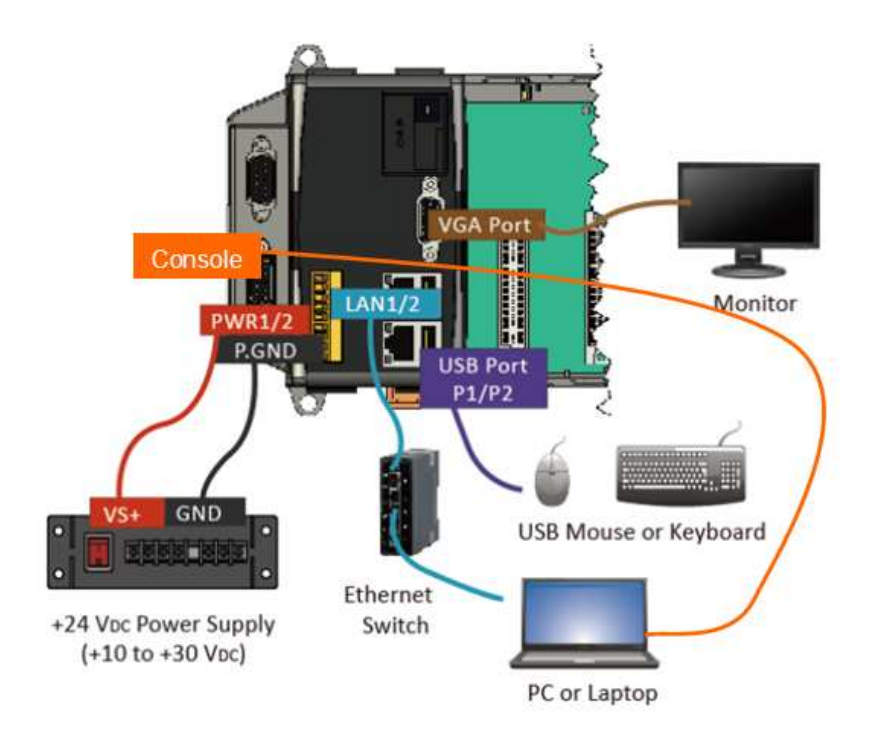

- **1.** Connect both the LP-8x21 and your computer through the "Console" or "LAN 1/2". User can choose the terminal software(ex Putty or others) to connect the LP-8x21
- **2.** If user chose the COM1("Console"), user can set the baud rate "115200" to connect the device.

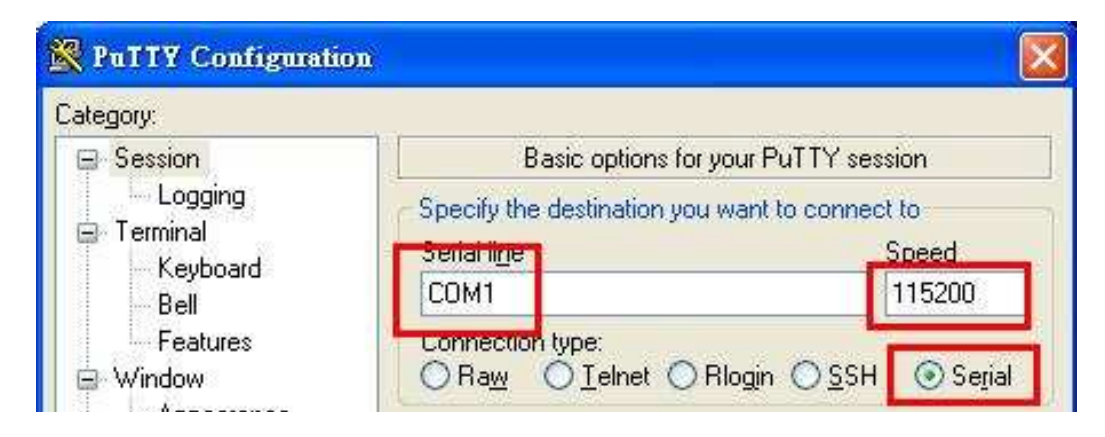

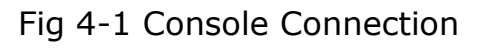

**3.** If user used the LAN 1/2, user can refer to below default network configuration, then using the terminal software(ex Putty or others) to connect the LP-8x21

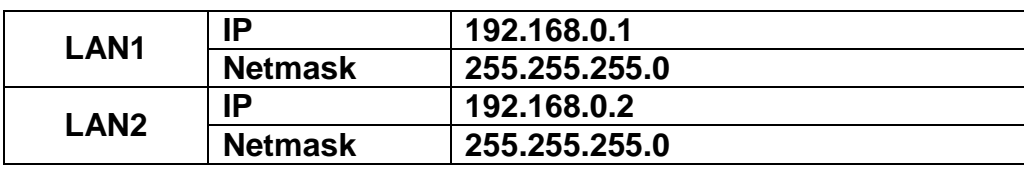

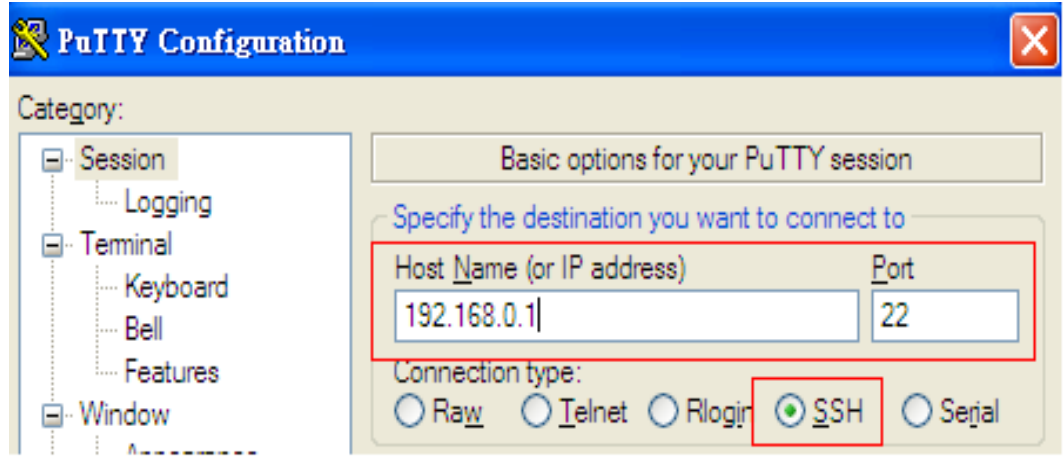

Fig 4-2 SSH Connection

**4.** After user connect to the LP-8x21, user can input default ID "root" and password "icpdas" to login.

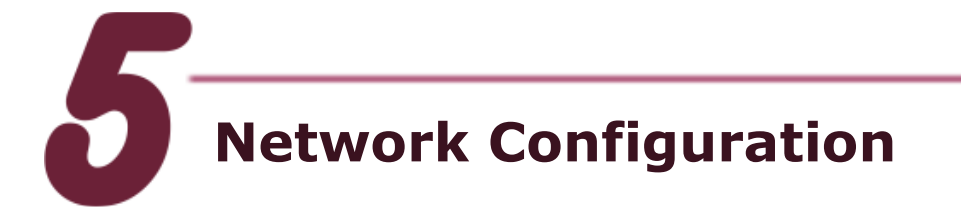

- **1.** After user follow step 4 "Console/Ethernet Connection" to connect to the device bash terminal, user can change the default network setting.
- **2.** If user want to change the network configuration, user can use the linux command "vi" to modify the configuration file "/etc/network/interfaces".

**3.** Using the '#' to mark the default configuration. Please refer to the Fig 5-1:

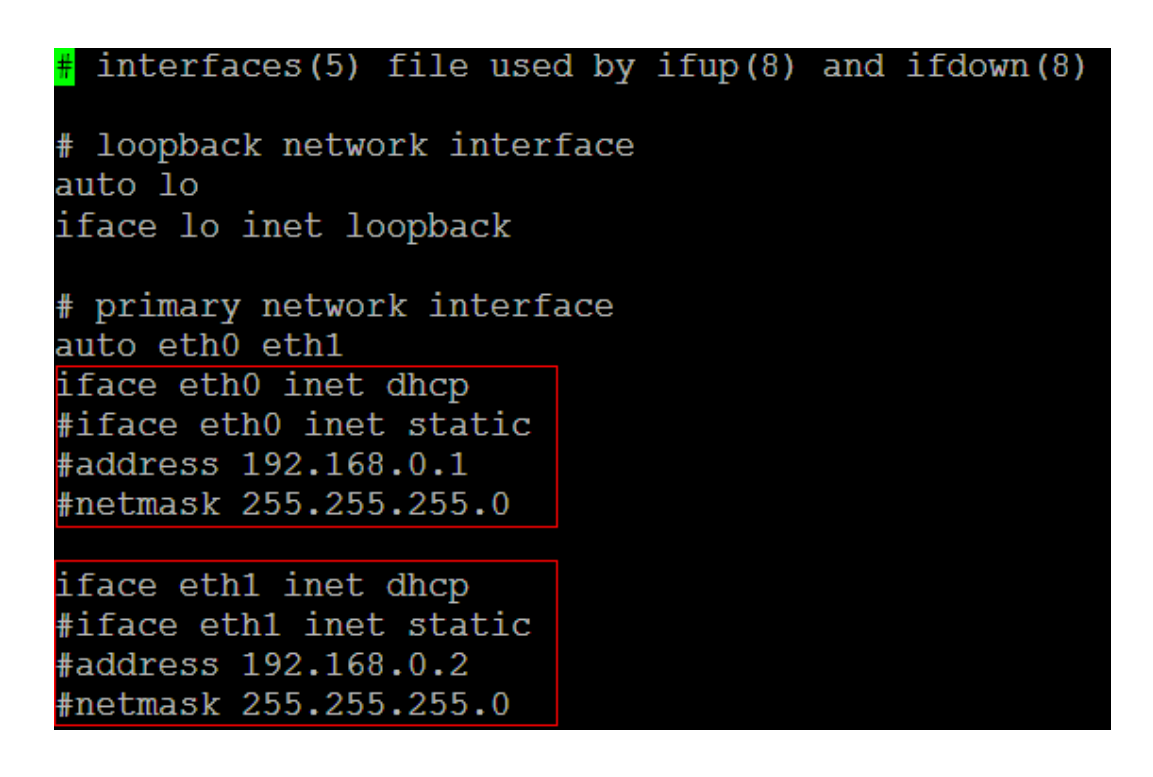

Fig 5-1 network configuration

**4.** After user save the file and reboot device, user can use the new network configuration to connect to the LP-8x21.

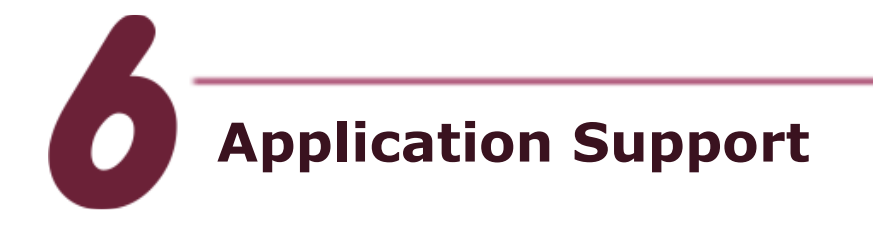

**1.** Web Server

The web server daemon "apache2" has been built in the LP-8x21 and it will be started automatically at boot time. **2.** Software Package Manager

The "apt-get" utility is a package manager used to download and install packages from local package repositories or ones located in the Internet.

**3.** XFCE GUI Desktop

LP-8x21 provides the XFCE package, after user type "root" to login, the local terminal would execute the XFCE Desktop.

# **Product Related Information**

**LinPAC-8x21 Product Page:** 

http://www.icpdas.com/root/product/solutions/pac/linpac/lp-8x21.html

**LinPAC-8x21 Document Download:** 

http://ftp.icpdas.com/pub/cd/linpac/napdos/lp-8x2x/user\_manual/

**LinPAC-8x21 Software Download:** 

http://ftp.icpdas.com/pub/cd/linpac/napdos/lp-8x2x/sdk/

**NS-205 and DP-665 Product Page (optional):** http://www.icpdas.com/products/Switch/industrial/ns-205.htm http://www.icpdas.com/products/Accessories/power\_supply/dp-665.htm

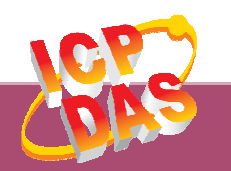

**ICP DAS Web Site: http://www.icpdas.com Contact Us (E-Mail): service@icpdas.com , service.icpdas@gmail.com**

**Copyright @ 2016 by ICP DAS Co., Ltd. All Rights Reserved. <sup>6</sup>**